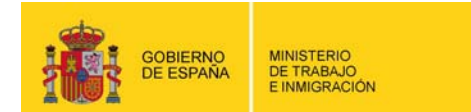

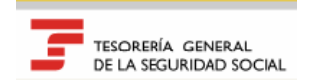

# Remisión Electrónica de Documento s NOTICIAS RED

 $\overline{\phantom{a}}$ 

### Boletín 2008/8 19 de noviembre de 2008

**INSTRUCCIONES PARA LA APLICACIÓN DE LA RESOLUCIÓN DE 10 DE OCTUBRE DE 2008, DE LA TESORERÍA GENERAL DE LA SEGURIDAD SOCIAL, SOBRE AUTORIZACIÓN PARA DIFERIR EL PAGO DE LAS CUOTAS EMPRESARIALES DE LA SEGURIDAD SOCIAL Y POR CONCEPTOS DE RECAUDACIÓN CONJUNTA DE LAS EMPRESAS QUE EJERCEN SU ACTIVIDAD EN EL SECTOR DEL TRANSPORTE AÉREO.** 

Mediante Resolución de 10 de Octubre de 2008, de la Tesorería General de la Seguridad Social, se establece que:

- o *"Las empresas que desarrollen su actividad en el sector del transporte aéreo, CNAE 62100 y 62200, con trabajadores en alta por los que deban cotizar a la Seguridad Social y que se encuentren al corriente en el cumplimiento de sus obligaciones con la Seguridad Social, podrán solicitar autorización para diferir durante nueve meses el plazo reglamentario de ingreso de la totalidad de las cuotas empresariales de la Seguridad Social y por los conceptos de recaudación conjunta correspondientes a liquidaciones ordinarias de los períodos de liquidación de octubre de 2008 a junio de 2009, debiendo ingresarse, mensualmente, desde agosto de 2009 hasta abril de 2010."*
- o *"Las empresas que obtengan dicha autorización deberán descontar y retener las aportaciones correspondientes a los trabajadores e ingresar su importe dentro del plazo reglamentario para su pago".*

# **INSTRUCCIONES PARA LA APLICACIÓN DE LA RESOLUCIÓN**

# A) PRESENTACIÓN DE SOLICITUDES DE DIFERIMIENTO DE LAS CUOTAS

Las solicitudes deberán presentarse en la sede de la Dirección Provincial o Administración de la Seguridad Social correspondiente al Código de Cuenta de cotización principal de la empresa, o de aquella en la que se hubiera autorizado la gestión centralizada de las funciones recaudatorias.

La resolución por la que se autorice a diferir el plazo reglamentario de ingreso abarcará las cuotas correspondientes al período de liquidación que a la fecha de solicitud aún se encuentre en plazo reglamentario de ingreso.

# B) PRESENTACIÓN DE DOCUMENTOS DE COTIZACIÓN A TRAVÉS DEL SISTEMA RED

Las empresas del transporte aéreo autorizadas al diferimiento de las cuotas empresariales deberán presentar los documentos de cotización según las siguientes instrucciones:

- **1** El fichero FAN no sufre ninguna modificación. Deberá presentarse la relación nominal de trabajadores por la totalidad de las bases, bonificaciones y reducciones. Los segmentos totalizadores (EDTTT) deberán cumplimentarse calculando la totalidad de las cuotas debidas (cuota obrera y cuota empresarial). Por tanto, en el fichero FAN se indicarán las cuotas totales, sin tener en cuenta el diferimiento de la cuota empresarial.
- **2** Para las empresas que soliciten cargo en cuenta o pago electrónico, el Sistema calculará automáticamente el Recibo de Liquidación de Cotizaciones correspondiente a la aportación de los trabajadores. Este Recibo de Liquidación de Cotizaciones deberá hacerse efectivo en su plazo reglamentario de ingreso (sin tener en cuenta el diferimiento, ya que éste sólo afecta a la cuota empresarial).
- **3** No se aplicará el diferimiento, y por tanto se calculará la totalidad de las cuotas (obrera más empresarial) en las liquidaciones que resulten saldo acreedor, así como en aquellas en las siendo el resultado total a ingresar, el importe de la cuota empresarial resulte a percibir.
- **4** Las empresas que no se acojan a las modalidades de pago e ingresen la cuota obrera mediante boletín de cotización TC1, deberán consignar en la casilla "Clase de Liquidación y Clave de Control" (CLCC) el código 1-08.
- **5** En ambos casos, tanto para las empresas que realizaron el ingreso de la cuota obrera a través de las modalidades de pago, como para las que realizaron el ingreso mediante boletín de cotización TC1, la cuota empresarial deberán ingresarla en los 9 meses siguientes al plazo reglamentario de ingreso, mediante boletín de cotización TC1, que contendrá las cuotas empresariales diferidas, así como las compensaciones de pago delegado, bonificaciones y reducciones. Este boletín deberá codificarse con clase de liquidación y clave de control 2-08.

#### **Este TC1 correspondiente a la cuota empresarial (2-08) NO debe ir acompañado de la Relación Nominal de Trabajadores (TC2)**

Se está trabajando para implementar un servicio que permita obtener los Recibos de Liquidación de Cotizaciones correspondientes a la cuota empresarial diferida (primer mes de ingreso agosto de 2009 liquidaciones correspondientes a octubre de 2008). Una vez esté implementado se informará mediante Boletín de Noticias RED.

- **6** Sólo procede el diferimiento de las liquidaciones ordinarias (L00) presentadas en plazo reglamentario. No se podrá solicitar el diferimiento de las cuotas de las liquidaciones complementarias.
- **7** Las modificaciones necesarias para calcular automáticamente la cuota obrera estarán **operativas a partir del 1 de diciembre** (período de liquidación de noviembre de 2008).

Respecto al período de liquidación de octubre de 2008 (presentación noviembre), debido a que el sistema no estará operativo hasta diciembre de 2008, las empresas autorizadas al diferimiento de las cuotas que deseen ingresar este mes sólo la cuota obrera, deberán presentar el TC2 (fichero FAN) sin solicitud de modalidad de pago, e ingresar la cuota obrera mediante TC1 papel codificado con clave 1- 08.

C) EMPRESAS QUE NO PRESENTAN LA RELACIÓN NOMINAL DE TRABAJADORES A TRAVÉS DEL SISTEMA RED

Para las empresas del transporte aéreo autorizadas al diferimiento de las cuotas empresariales que no presenten la Relación Nominal de Trabajadores a través del Sistema RED será **requisito imprescindible la presentación ante la Administración de la Seguridad Social** correspondiente de la Relación Nominal de Trabajadores (TC2), y dos TC1, uno correspondiente a la cuota obrera y otro correspondiente a la cuota empresarial.

La Administración sellará y codificará los TC1 con las claves 1-08 (cuota obrera) y 2-08 (cuota patronal).

La empresa deberá hacer efectivo el TC1 en la Entidad Financiera correspondiente, sin que se acompañe de la Relación Nominal de Trabajadores (TC2).

# **APLICACIÓN DE LAS BONIFICACIONES PREVISTAS EN LA LEY 44/2007, DE 13 DE DICIEMBRE, PARA LA REGULACIÓN DEL RÉGIMEN DE LAS EMPRESAS DE INSERCIÓN.**

El artículo 16.3 de la Ley 44/2007, de 13 de diciembre, contempla las siguientes bonificaciones para las empresas de inserción:

- o *Bonificaciones a las cuotas de la Seguridad Social, en los contratos de trabajo de las personas referidas en el artículo 2, de 70,83 euros/mes (850 euros/año) durante toda la vigencia del contrato, o durante tres años en el caso de contratación indefinida.*
- o *Se aplicará lo establecido en la Ley 43/2006, de 29 de diciembre, en cuanto a los requisitos que han de cumplir los beneficiarios, las exclusiones en la aplicación de las bonificaciones, cuantía máxima, incompatibilidades o reintegro de los beneficios.*

Estas bonificaciones se reflejarán en el TC2 (fichero FAN), mediante **clave de deducción CD22** "Bonificaciones cuantía fija" y **Colectivo de Peculiaridad de Cotización** (campo 1269 del segmento DAT), **1304 "Exclusión Social/ Itinerario de Inserción".** 

Estas bonificaciones podrán presentarse a partir del 1 de diciembre de 2008. No obstante, en WinSuite32 no estarán implementadas hasta la siguiente versión, cuya publicación se indicará en un próximo Boletín de Noticias RED.

### **INSTRUCCIONES PARA LA PRESENTACIÓN Y LIQUIDACIÓN DE CUOTAS DE TRABAJADORES INCLUIDOS EN CÓDIGOS DE CUENTA DE COTIZACIÓN DE COLEGIOS CONCERTADOS POR LAS RETRIBUCIONES PERCIBIDAS FUERA DEL CONCIERTO**

Actualmente, los Centros Educativos Concertados disponen de dos Códigos de Cuenta de Cotización, uno para reflejar la cotización de los trabajadores incluidos en el concierto, y otro para reflejar la cotización de los trabajadores no incluidos en el concierto.

Sin embargo, se viene planteando la problemática sobre la forma de cotizar las remuneraciones que el centro abona a los trabajadores incluidos en el concierto por complementos retributivos ajenos al mismo.

Para resolver esta situación se deberá solicitar ante la Tesorería General de la Seguridad Social, **a partir del 1 de diciembre de 2008,** un nuevo Código de Cuenta de Cotización para reflejar la cotización por estas remuneraciones abonadas fuera del concierto.

El nuevo Código de Cuenta de Cotización presenta como particularidad que no admite trabajadores en alta, ya que los mismos figuran en el Sistema en el Código de Cuenta de Cotización vinculado al concierto.

Las remuneraciones ajenas al concierto se liquidarán en el nuevo Código de Cuenta de Cotización mediante liquidación **L09,** que ha de presentarse dentro del plazo reglamentario de ingreso. Estos Códigos de Cuenta de Cotización no admitirán liquidaciones L00 (ordinarias).

Por tanto, a partir del 1 de diciembre, los Centros Educativos Concertados deberán tener tres Códigos de Cuenta de Cotización, por los que deberán presentar las siguientes liquidaciones:

- En el CCC correspondiente a los trabajadores incluidos en el Concierto: Liquidación L00
- En el CCC creado para cotizar por los trabajadores incluidos en el concierto las remuneraciones ajenas al mismo: Liquidación L09
- En el CCC correspondiente a los trabajadores no incluidos en el Concierto: Liquidación L00.

# **NUEVA FUNCIONALIDAD DE AFILIACIÓN: INFORME SOBRE NÚMERO ANUAL MEDIO DE TRABAJADORES EN SITUACIÓN DE ALTA**

En los próximos días se va a incorporar al Sistema RED una nueva funcionalidad que permitirá obtener el certificado sobre el Número anual medio de trabajadores empleados en la empresa durante los tres últimos años, según establece el artículo 47.8.e) del Real Decreto 1098/2001, de 12 de octubre, por el que se aprueba el Reglamento General de la Ley de Contratos de las Administraciones Públicas.

Hasta la publicación de la nueva versión de WinSuite32, prevista para finales de diciembre, esta funcionalidad sólo estará disponible mediante la modalidad de Afiliación online.

La nueva transacción On line será la *ACR98 – Informe número anual medio de trabajadores*

Al seleccionar la transacción aparecerá la siguiente pantalla:

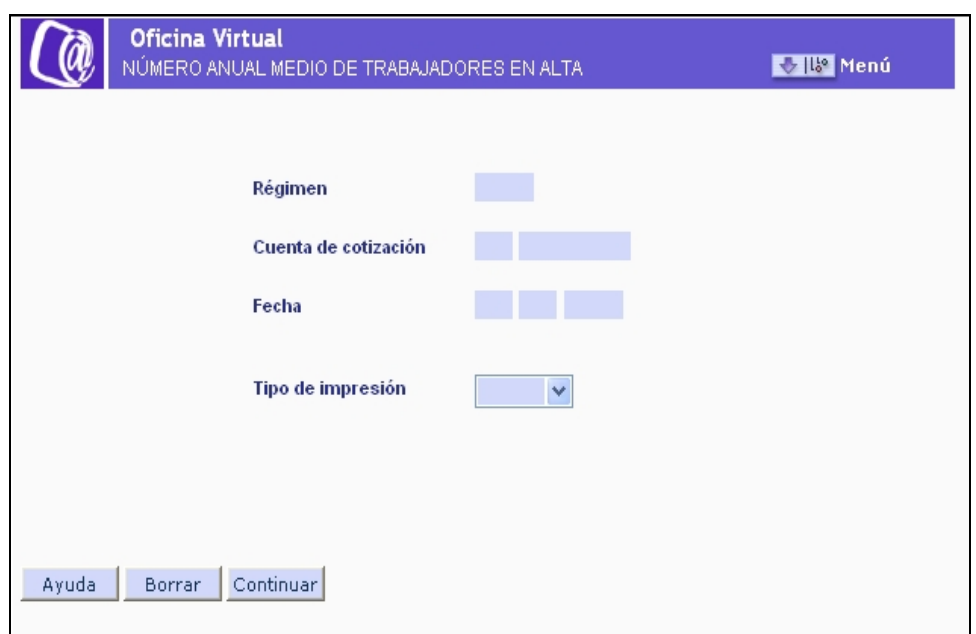

En ella deberá introducirse el Código de Cuenta de Cotización cuyo informe se quiere obtener y la fecha a la que se tiene que referir el informe.

La fecha desde del informe obtenido siempre será de tres años atrás, o el período existente.

Además se deberá seleccionar el tipo de impresión que se desea: diferido si lo que se quiere es recibir el informe vías correo electrónico, On line si lo que se quiere es obtener el informe en pantalla en tiempo real.

#### *Afiliación remesas*

Para obtener el certificado mediante la modalidad de remesa, se ha creado una nueva acción a nivel de empresa: *NMT- Número Medio de Trabajadores.*

Los registros que deberán cumplimentarse para esta acción serán:

EMP O RZS O<br>EXC C EXC C<br>FCE O **FCE** 

En el registro FCE se deberá cumplimentar el campo 'Fecha de inicio' con la fecha desde la que se quiere obtener el informe, emitiéndose éste desde esa fecha hasta tres años atrás, o hasta el período que exista.